### **УЛК 51-37**

# АКТУАЛЬНОСТЬ ПРИМЕНЕНИЯ НОВЫХ ОБРАЗОВАТЕЛЬНЫХ ТЕХНОЛОГИЙ В ВУЗЕ

канд. ф.- м. наук, доцент, доцент кафедры высшей математики Белорусский государственный университет информатики и радиоэлектроники

канд. ф.- м. наук, доцент

**Аннотация:** в статье рассматривается использование информационных технологий в процессе обучения, которые являются неотъемлемой частью современного образования. Эффективное использование компьютера в учебном процессе положительно влияет на качество знаний студентов, расширяет круг их компетенций.

**Ключевые слова:** информационные технологии, учебный процесс, сервис ThingLink, система Mathematica.

### **THE RELEVANCE OF THE USE OF NEW EDUCATIONAL TECHNOLOGIES IN UNIVERSITIES**

#### **Mokeeva Olga Alexandrovna, Klinger Svetlana Alexandrovna**

**Abstract:** the article discusses the use of information technologies in the learning process, which are an integral part of modern education. Effective use of computer in the educational process has a positive effect on the quality of students ' knowledge, extend their range of competencies.

**Key words:** information technology, learning process, service ThingLink, system Mathematica.

*В математике всего важнее способ преподавания*. Н. И. Лобачевский

В настоящее время все шире используются информационные технологии в процессе обучения, что и делает его более привлекательным и интересным. Студенты различных форм обучения сталкиваются с трудностями при усвоении объема информации по дисциплине, которую они должны изучить самостоятельно к практическим занятиям, экзаменационной сессии и т. д. Необходимо оказание помощи студентам в организации самостоятельного овладения дисциплиной. Сама организация учебного процесса должна не только побуждать студента работать самостоятельно, но и должна быть построена таким образом, чтобы студент сам стремился к самообразованию, и по мере необходимости мог получить помощь в этом процессе. Преподаватель должен помнить о том, что одной из главных целей должна быть научить студента учиться. Для этого на каждом из практических занятий после повторения основных понятий, формул, алгоритмов решения типовых задач, разобранных на одном или двух примерах, преподаватель предлагает задания для самостоятельной работы. Причем, задачи подбираются таким образом, что студент как бы самостоятельно идет от простого задания к более сложному заданию, с обязательной последующей проверкой. Такой подход позволяет студентам с их разным **MOKEFBA OЛЬГА АЛЕКСАНДРОВ**<br>
Белорусский государственный университет информатии и радиофтеторны<br> *КЛИНГЕР СВЕТЛАНА АЛЕКСАНДРОВ*<br> *Канд. Ф. м. наук, доц*<br>
инотация: в статье рассматривается использование информационных тех

уровнем подготовки и скоростью мышления по крупицам осваивать материал, анализировать и обобщать его.

В учебном процессе можно использовать сервис ThingLink для создания и публикации интерактивных изображений, который позволяет превращать статистические картинки в интерактивные за счет добавления для каждого объекта на картинке меток, содержащих надписи, ссылку на web-страницу, звуки, видео. Созданный интерактивный учебный плакат по изучаемой теме способствует детальному изучению нового материала и закреплению ранее изученного. Таким образом, предлагается конкретная модель обучения, в которой компьютерные средства и мультимедийные технологии органично интегрируются в традиционную систему обучения.

Например, при рассмотрении темы «Неопределенный интеграл», знакомим студентов с великими математиками, которые впервые использовали в печати слово «интеграл», ввели символ **S**. Представим пошаговую инструкцию создания интерактивного плаката, выполненного на сервисе ThingLink:

– подключение к сервису ThingLink: [http://www.thinglink.com;](http://www.thinglink.com/)

– регистрация на сайте; если зарегистрированный пользователь, то при наличии аккаунта Google осуществить вход в систему нажав кнопку g+LOG IN;

– создание интерактивного изображения с помощью нажатия кнопки *Create* в горизонтальном меню в правом верхнем углу страницы;

– загрузка изображения, на основе которого будет создаваться интерактивное изображение: кнопка *CHOOSE IMAGES OR DRAG-AND-DROP HERE*;

Загрузить изображение можно из своего ПК, ввести URL-адрес изображения из интернета, импортировать фото из Facebook.

– добавление метки щелчком мыши рядом с объектами на изображении;

С помощью мыши можно изменить положение и размер метки. Выбрать вид метки можно с помощью вертикальной панели *Edit Tag* и щелкнуть в строке *Icon Image* (рис.1)*.*

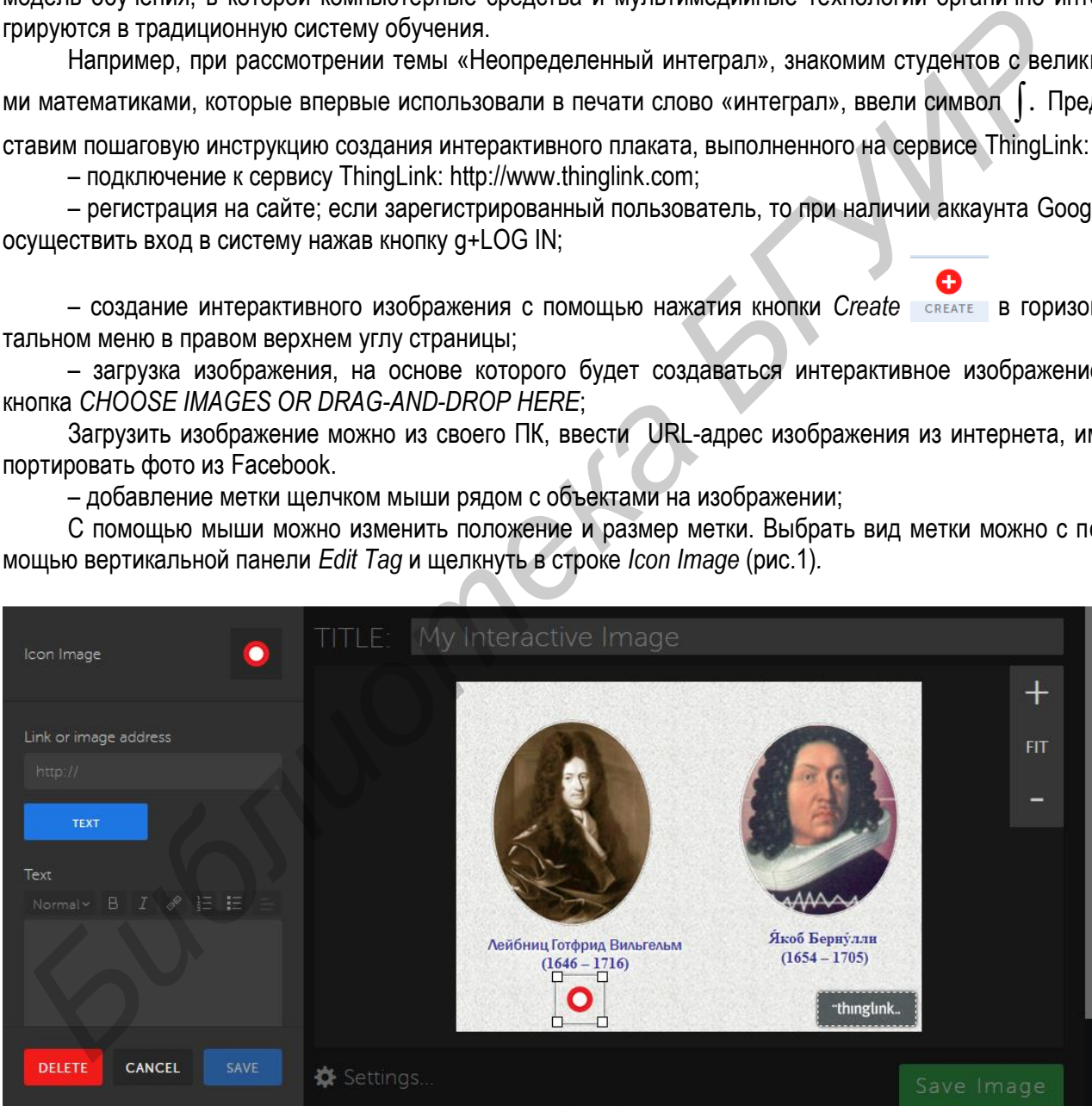

**Рис. 1.** 

В отдельной вкладке браузера найдем в Википедии статью о Лейбнице. Скопируем адрес статьи в буфер обмена и вставим из буфера обмена адрес статьи в поле *Link or image address*. Сохраним изменения нажав кнопку *Save* в нижней части панели. Аналогичным образом создадим метку рядом с изображением Бернулли (рис. 2).

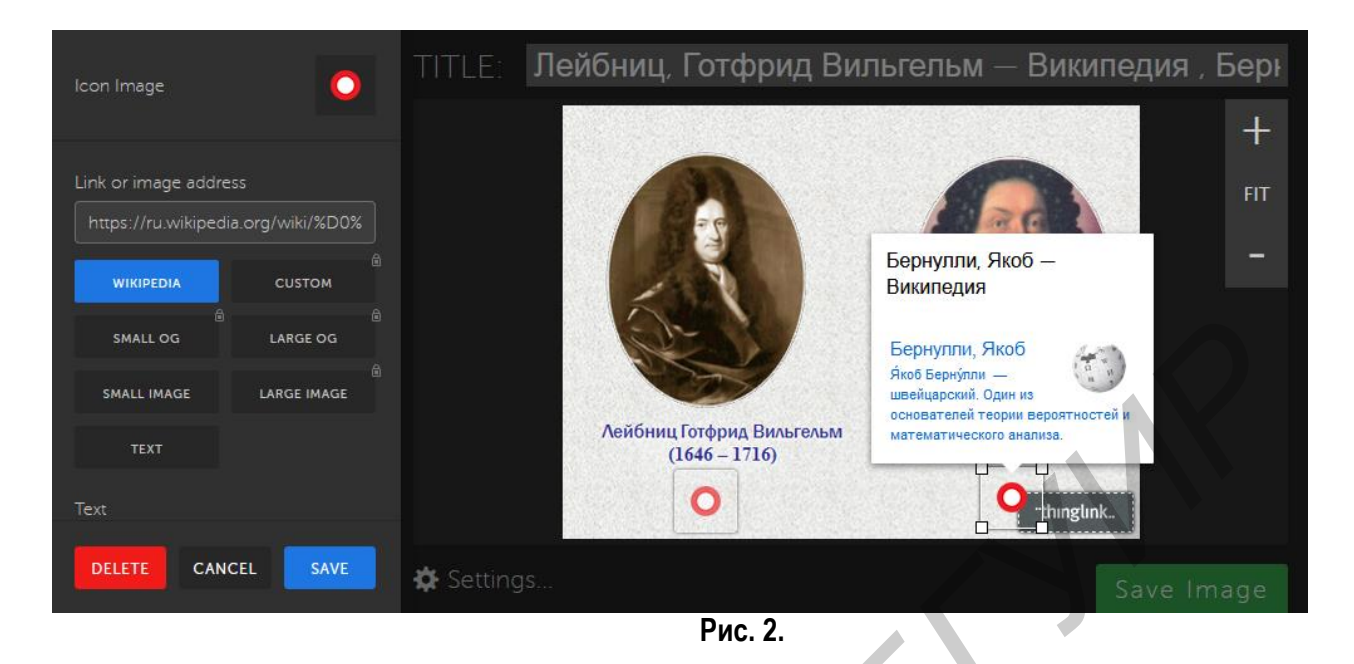

Также можно создать метку с возможностью просмотра видеофильма о математиках (рис. 3).

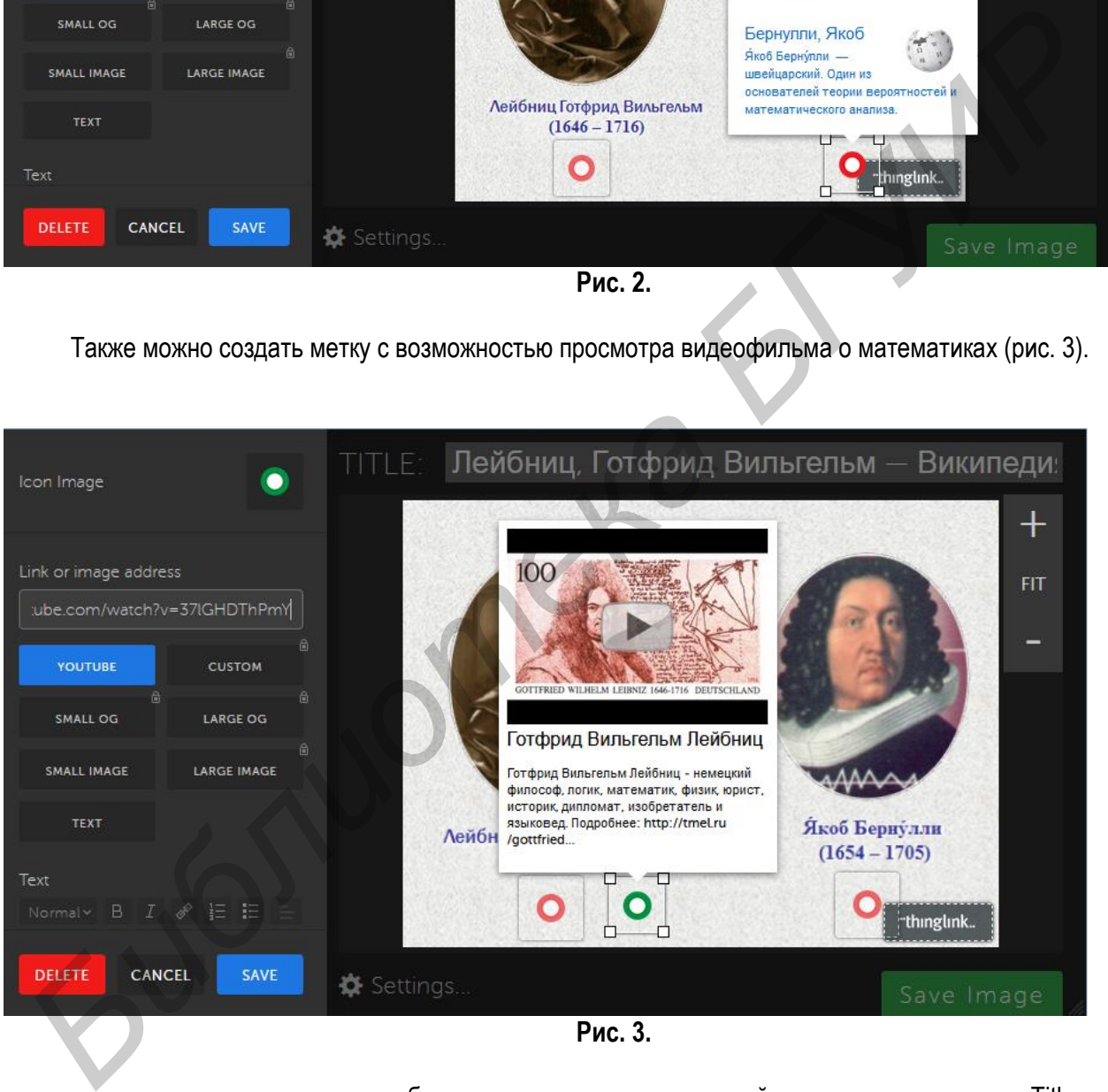

**Рис. 3.** 

– название интерактивного изображения указывается в верхней части страницы в поле Title;

– настроить параметры публикации созданного интерактивного изображения выбрав в нижней части страницы Settings… . Затем в разделе Basic выбрать Public и нажать кнопку *Close*;

– сохранить интерактивное изображение с помощью кнопки Save Image, расположенной в правом нижнем углу страницы;

– получить ссылку на опубликованное интерактивное изображение нажав кнопку *Поделиться* (рис. 4), скопировать содержимое поля Ссылка;

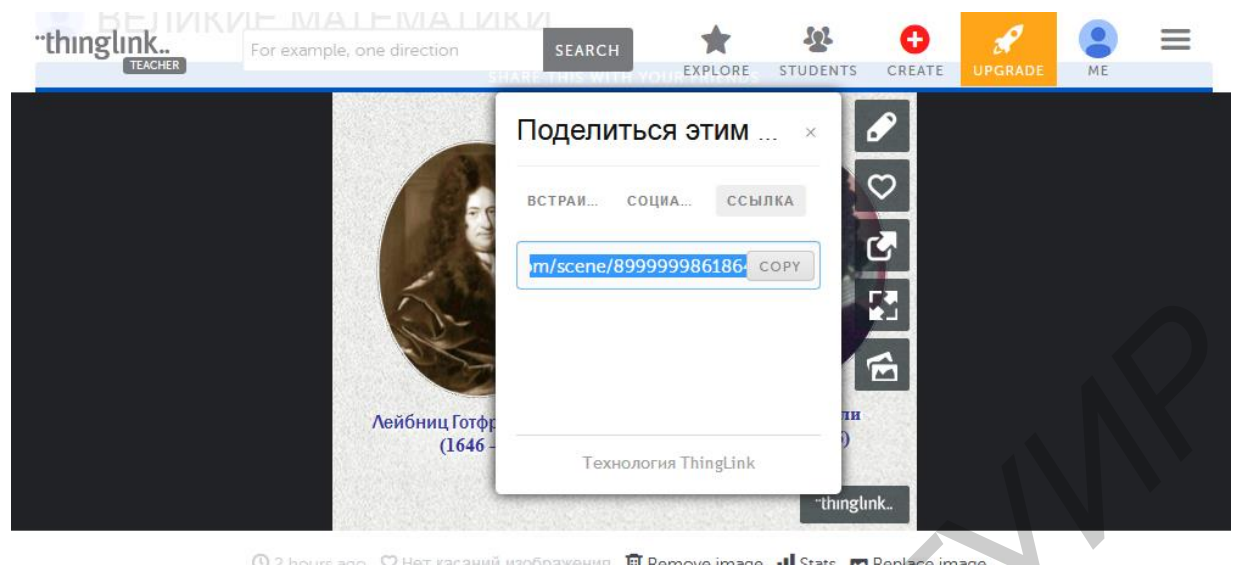

**Рис. 4.** 

– полученное интерактивное изображение при необходимости можно редактировать, нажав кнопку *Редактировать* ;

– просмотреть полученный результат после сохранения по скопированной ссылке;

– завершить работу с сервисом ThingLink нажав кнопку  $\equiv$  в правом верхнем углу страницы и выбрать Log out  $\blacksquare$ .

По дисциплине «Математика» можно представить для студентов задание в виде интерактивного плаката, с помощью добавленных меток студент повторит пройденный ранее материал и усвоит новый.

Например, задание по линейной алгебре. Студент открывает ссылку на опубликованное интерактивное изображение и читает задание (рис. 5).

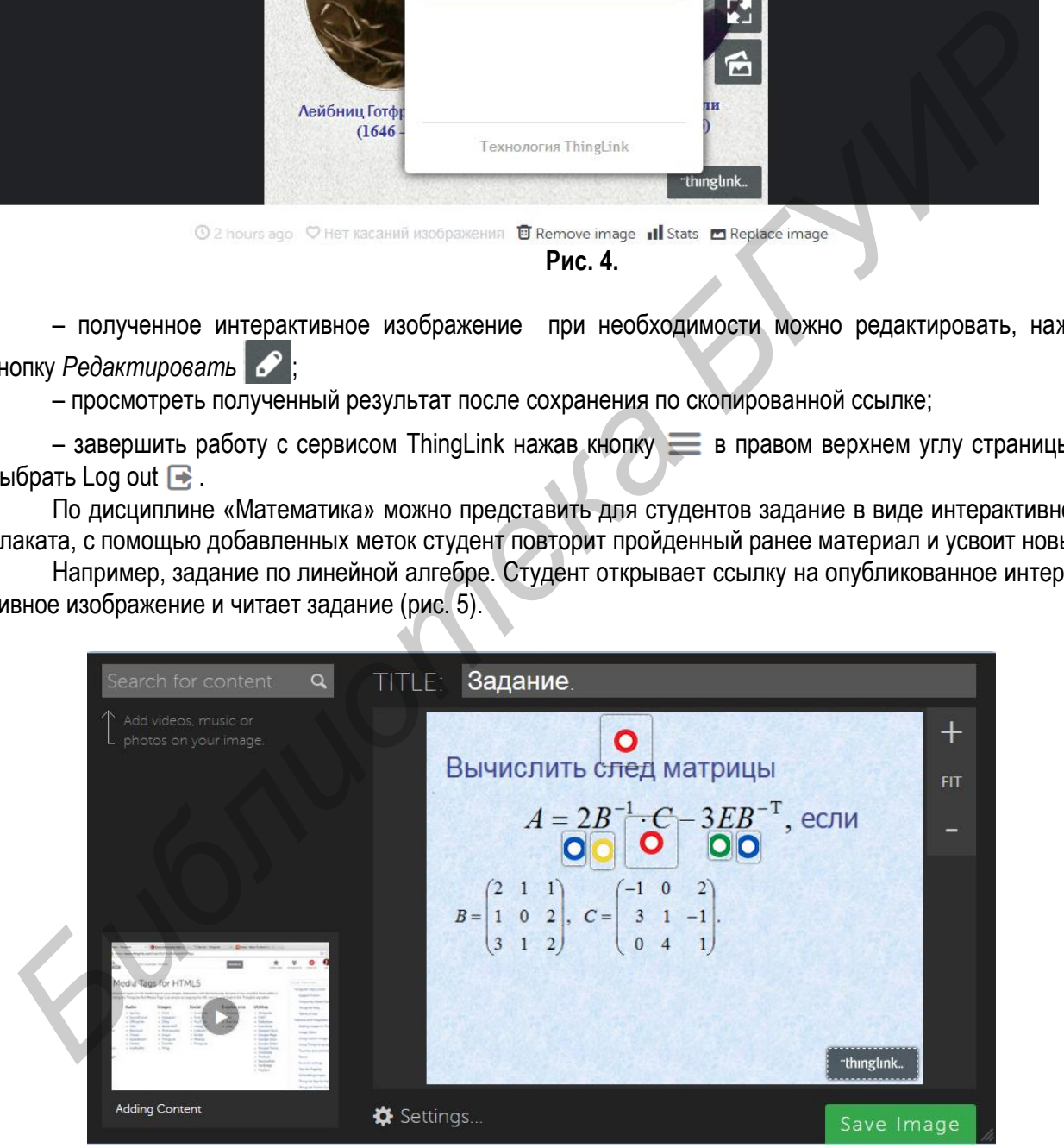

**Рис. 5.** 

В условии задания по метке возле слова «след» студент прочитает определение и примеры вычисления следа матрицы. Вставлены две метки возле обратной матрицы  $\overline{B}^{-1}\colon\overline{\mathbf{O}}$ - определение и примеры (рис. 6),  $\bigcirc$  - видеоурок нахождения обратной матрицы (рис. 7). Название меток можно ввести в вертикальной панели Edit Tag в разделе Text.

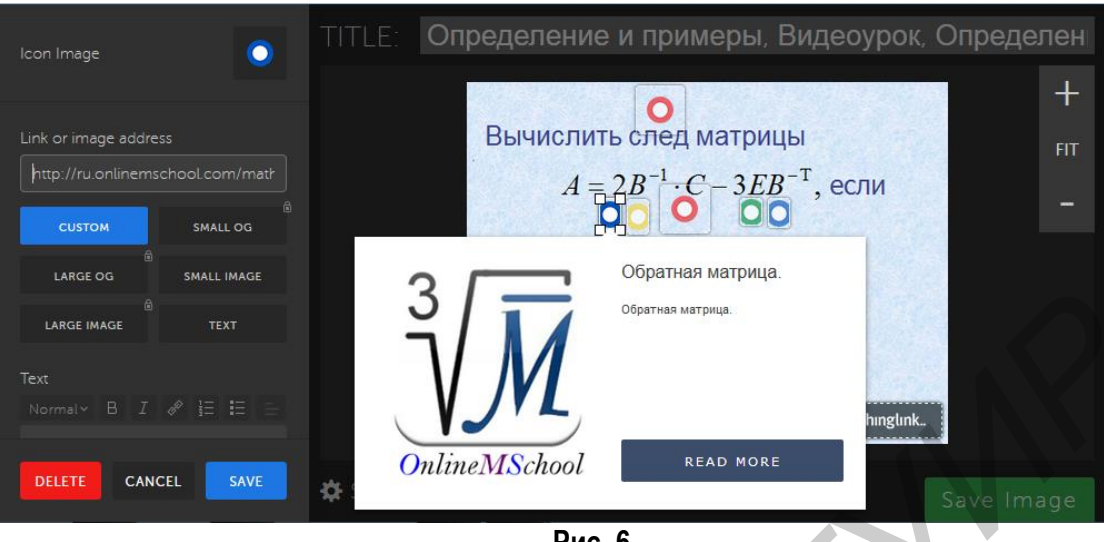

**Рис. 6.** 

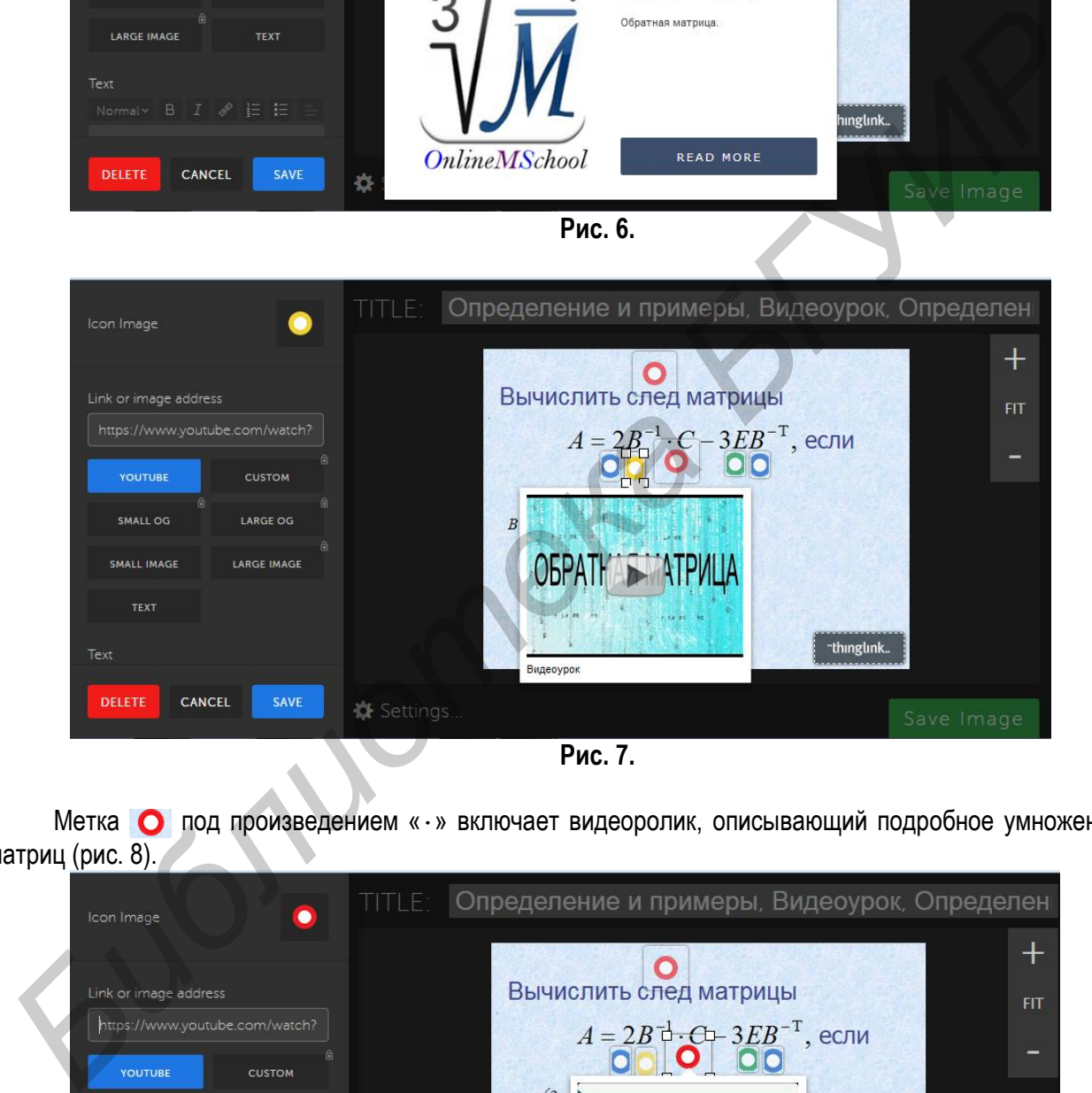

**Рис. 7.** 

Метка • под произведением « · » включает видеоролик, описывающий подробное умножение матриц (рис. 8).

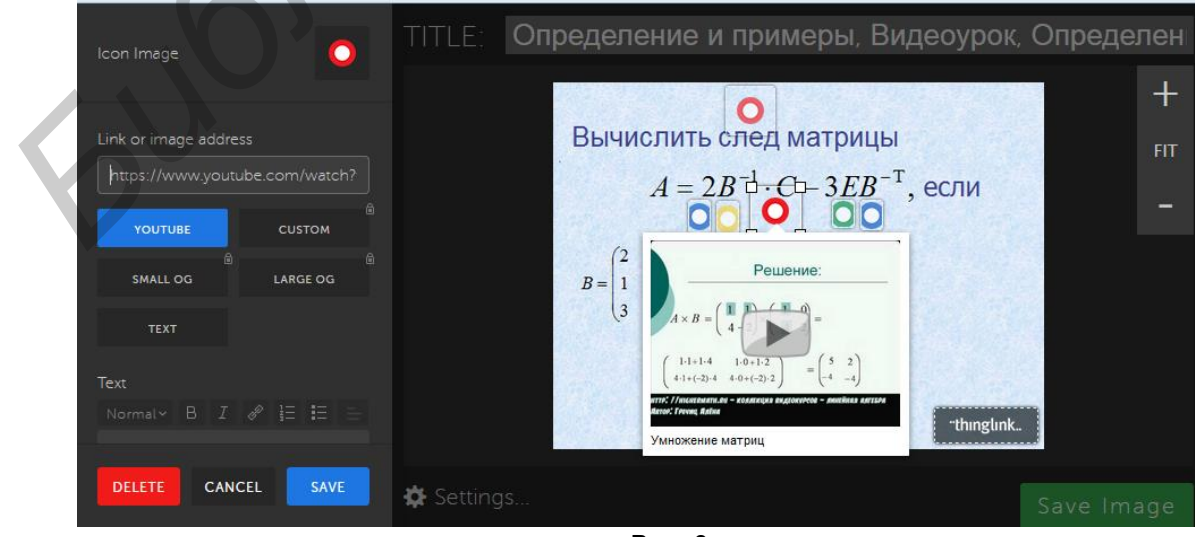

**Рис. 8.** 

 $16$ 

III МЕЖДУНАРОДНАЯ НАУЧНО-ПРАКТИЧЕСКАЯ КОНФЕРЕНЦИЯ | МЦНС «НАУКА И ПРОСВЕЩЕНИЕ»

Под матрицей *E* (рис. 8) метка напоминает студенту, что это единичная матрица и форму ее записи.

Метка  $\boxed{\bullet}$  под матрицей  $\,B^{-\mathrm{T}}$  (рис. 8) включает определение транспонированной матрицы и ее свойства.

Студент должен решить данное задание и проверить решение с привлечением компьютера в системе Mathematica. Результат данного задания в данной системе получается введением одного действия с множеством функций (рис. 9).

**BUREEN'**<br> **BUREEN TRINGETIZIOTS (2 Inverse [(2, 1, 1), (1, 0, 2), (3, 1, 2)), ((-1, 0, 2), (3, 1, -1), (0, 0, 1)<br>
MATERIATOR (3 IGNETIZIOTS) ISONETIZIOTS (ITMCS (ITMCS (ITMCS (ITC), 1, 1, 1, 1, 0, 2), (3, 1, -2)), (3, 1,** 

**Рис. 9.** 

Такой подход к учебному процессу позволит повысить уровень обученности студентов, их активность и стремление получать знания с использованием современных технологий, позволит студентам более эффективно организовать самостоятельную работу по усвоению материала и осуществлять проверку своих знаний.

Использование компьютера в обучении математических дисциплин позволяет устанавливать и укреплять межпредметные связи математики и информатики. Это способствует активному включению студента в учебный процесс, поддерживать интерес, способствует пониманию и запоминанию учебного материала, развитию логического и пространственного мышления.